## 第一次平时作业

熟悉Linux系统和命令行操作

## 提交

提交作业最下面要求的 tar.gz文件, 3月7日(周四)前发送至ycxu@cau.edu.cn。

## 练习命令行

- 1. echo 显示字符串内容
- 2. date 显示或设置系统日期和时间
- 3. cal 显示日历(选项-3)
- 4. history 显示历史命令
- 5. passwd 修改用户密码
- 6. who 列出登陆用户的信息
- 7. pwd 打印当前的工作目录的名称
- 8. cd 改变工作目录
- 9. ls 列出目录内容
- 10. mkdir 创建目录(选项-p可实现逐级创建)
- 11. rmdir 删除目录(要求目录必须为空!)
- 12. rm 删除目录(选项-r可实现递归删除)
- 13. cp 拷贝目录(选项-r可实现递归拷贝)
- 14. 1s 列出文件(选项-h, -l, -a)

## 作业

<span id="page-1-1"></span><span id="page-1-0"></span>自学tar用法,创建一个具有如图[1](#page-1-1)结构的目录,用tar命令将该目录压缩至submit.tar.gz. 图中蓝色 字体为目录(文件夹),黑色字体是文件(不需要填写)。

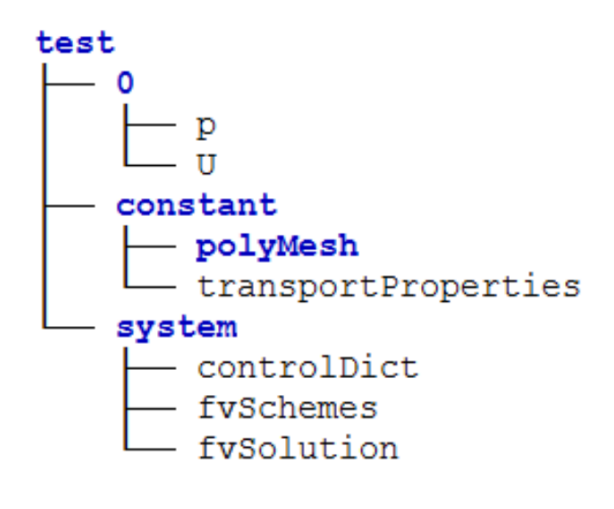

图 1